## **pushTAN : paramétrer votre smartphone**

**TAN** 

Sicherheitsfrage 1: Wie lautet Ihr Geburtsdatum?

Sicherheitsfrage 2-Wie lautet Ihre Karten-Nummer?

s

**www.sparkasse-opr.de/pushtan**

Sparkasse en saisissant le nom

puis saisissez vos

banque en ligne.

 $\dot{\mathbf{S}}$  Sparkasse Ostprianitz-Ruppin

Si vous oubliez votre mot de passe pour l'application S-pushTAN, si vous avez bloqué votre accès car vous avez saisi un mauvais mot de passe ou si vous avez un nouveau smartphone, vous pouvez reparamétrer en quelques étapes l'application S-pushTAN et vous connecter à votre banque en ligne.

**1 A) Vous avez un nouveau smartphone :** téléchargez l'application S-pushTAN sur votre nouveau smartphone.

**4** Répondez ensuite aux questions de sécurité. Le **numéro de carte** n'est **pas** votre numéro de compte ! Vous trouverez le numéro de carte sur votre carte Sparkasse

(carte de débit).

**B) Mot de passe oublié :** dans les Réglages de votre smartphone, rendez-vous dans l'application pushTAN, puis sélectionnez « **App zurücksetzen** » (Réinitialiser l'application). Si possible, supprimez l'application de la mémoire de votre smartphone, ou éteignez puis rallumez votre portable.

æ **Da** Face ID Siri & Suche **RD** Mittellunge  $\overline{\mathbf{r}}$ **Dill** Mobile

**2** Lancez l'application et appuyez sur **« Jetzt einrichten »** (Paramétrer maintenant)  **« Registrierungsdaten anfordern »** (Demander les données d'inscription)  **« Weiter »** (Suivant) **« Weiter »** (Suivant) pour accepter les notifications push.

Vous renseignez un mot de passe pour l'application à la prochaine étape, puis confirmez-le en le ressaisissant.

Enfin, vous indiquez si vous souhaitez ouvrir l'application avec Touch ID ou Face ID.

**5** Demandez à présent les données d'inscription par SMS ou par courrier. Vous recevrez le SMS quelques secondes après la demande. Vous recevrez le courrier en 3 à 5 jours ouvrés.

Pour continuer par SMS : appuyez sur le lien contenu dans le SMS.

 $\Omega$ 

**3** Sélectionnez votre ou le code banque, données d'accès à la

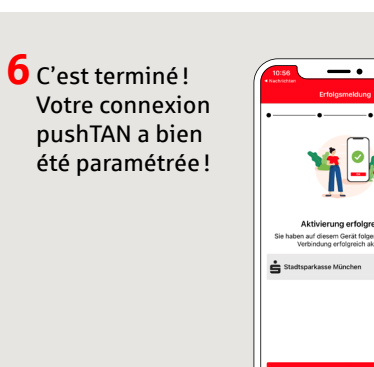

**DO YOU HAVE ANY QUESTIONS? WE WOULD BE HAPPY TO HELP YOU.**

Central service call number: You can contact us under **03391 81-0 Mon – Sat from 8 am – 8 pm.**

Further information and FAQs about pushTAN is available at: **www.sparkasse-opr.de/pushtan**

## **YOU CAN ALSO CONTACT US AT:**

**Direkt-Beratung** text chat: **www.sparkasse-opr.de/service-chat** Available: **Mon – Sat from 8 am – 8 pm**

**Online banking support for private customers** Telephone: **03391 81-0** Available: **Mon – Sat from 8 am – 8 pm**

**Our branches www.sparkasse-opr.de/filialfinder**